## **MIRIAC™-EK5744 QUICK START GUIDE (QSG)**

#### **Ultra-Reliable MCUs for Industrial and Automotive Applications**

**www.nxp.com/Miriac-EK5744**

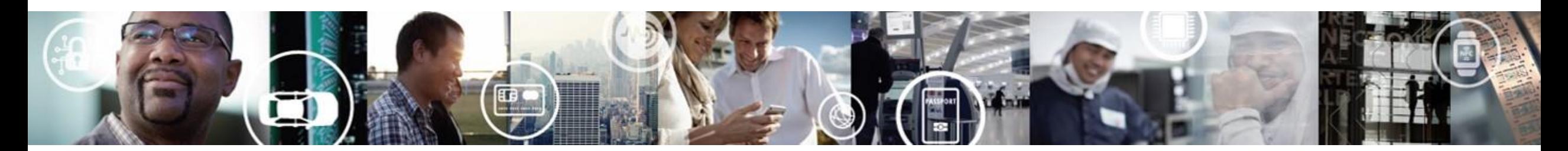

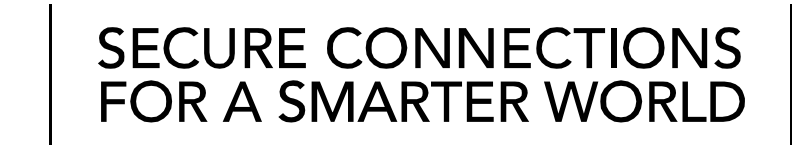

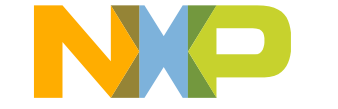

EXTERNAL USE

### **Contents**

- [Quick Start Package Overview](#page-2-0)
- [Step-by-Step Installation Instructions](#page-3-0)
- [Hardware: Miriac™ EK5744 Board](#page-9-0)
	- − [Features](#page-8-0)
	- − [Overview](#page-3-0)
	- − [Pinout and Jumper Settings](#page-10-0)
	- − [Programming Interface](#page-14-0)
	- − [Package Pinout](#page-19-0)
- [Software:](#page-20-0)
	- − [Software Development Tools](#page-20-0)
	- − [Pre-compiled Code Examples](#page-21-0)
- [Documentation](#page-22-0)
- [MPC574xP Family : Phantom Feature Differences](#page-23-0)
- [Recommendations](#page-25-0)

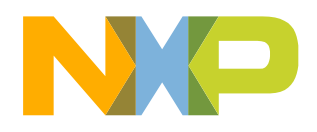

# <span id="page-2-0"></span>**Quick Start Package Overview**

#### **Board:**

Miriac™-EK5744 **Low cost functional safety evaluation kit with MPC5744P Auto quality MCU on board** 

#### **Documents:**

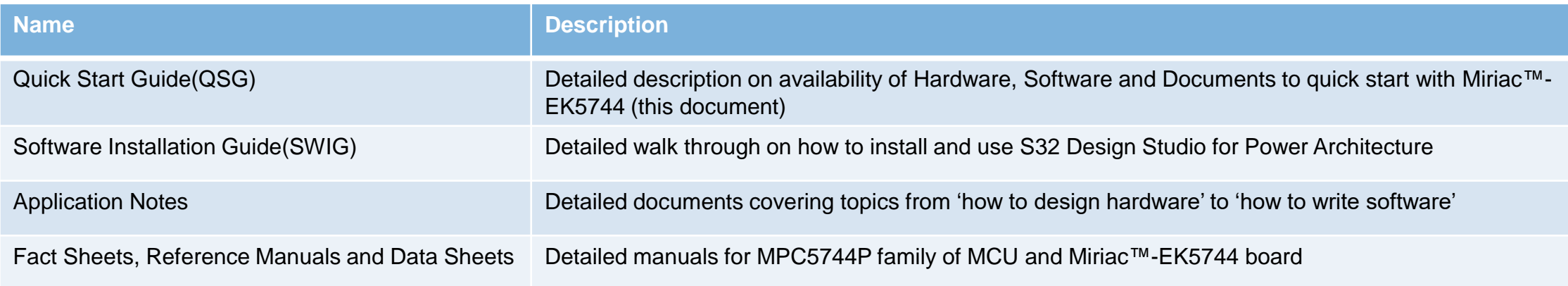

#### **Downloads:**

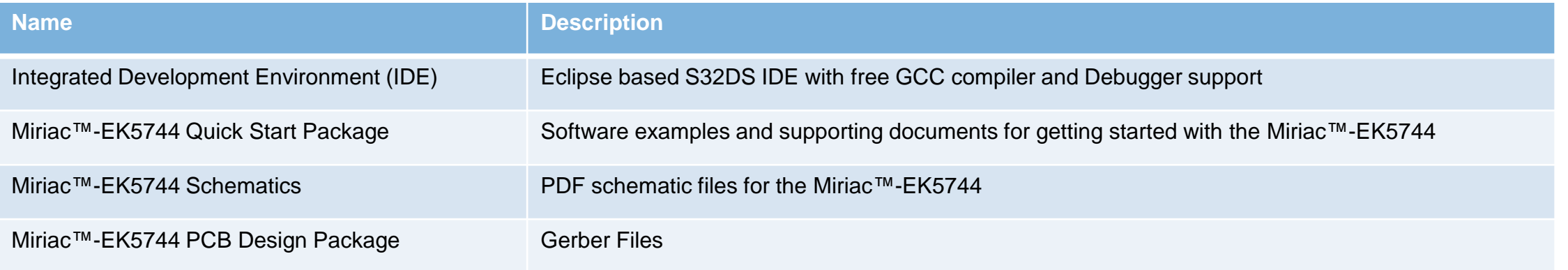

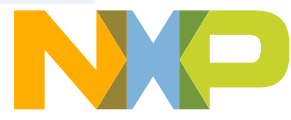

# <span id="page-3-0"></span>**Step-by-Step Installation Instructions: Overview**

In this quick start guide, you will learn how to set up the **Miriac™-EK5744** board and run the OOBE.

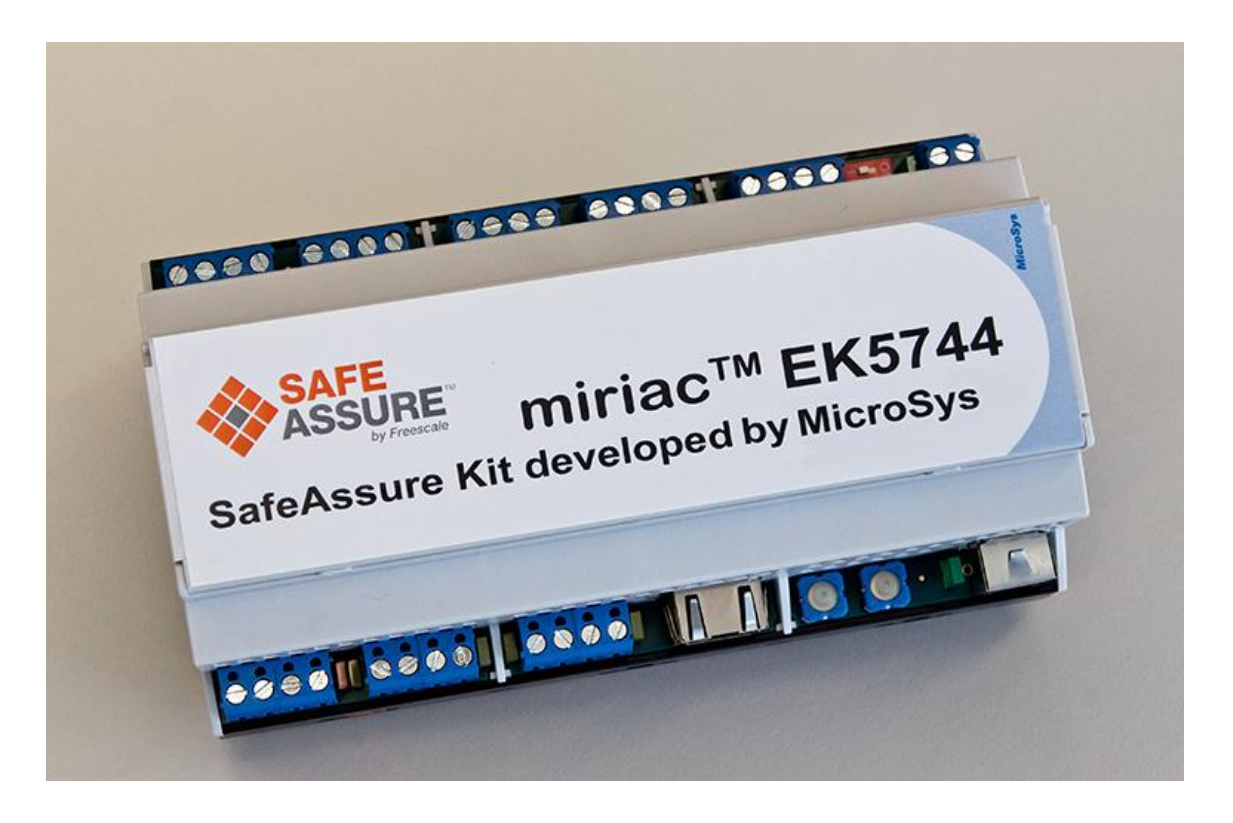

# **Power the Evaluation Kit** Connect a 24V power supply to the power terminal.

#### **Connect the I/O**

Connect the UART port to PC, the Ethernet port to a LAN, and CAN ports each other.

#### **Pull up a UART Terminal**

Open a UART terminal (e.g. Putty). Preloaded Miriac™-EK5744 firmware tests communication between the CAN ports.

#### **Observe the Output**

**4**

**1**

**2**

**3**

Watch the CAN ports communicate.

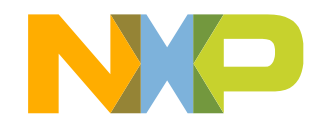

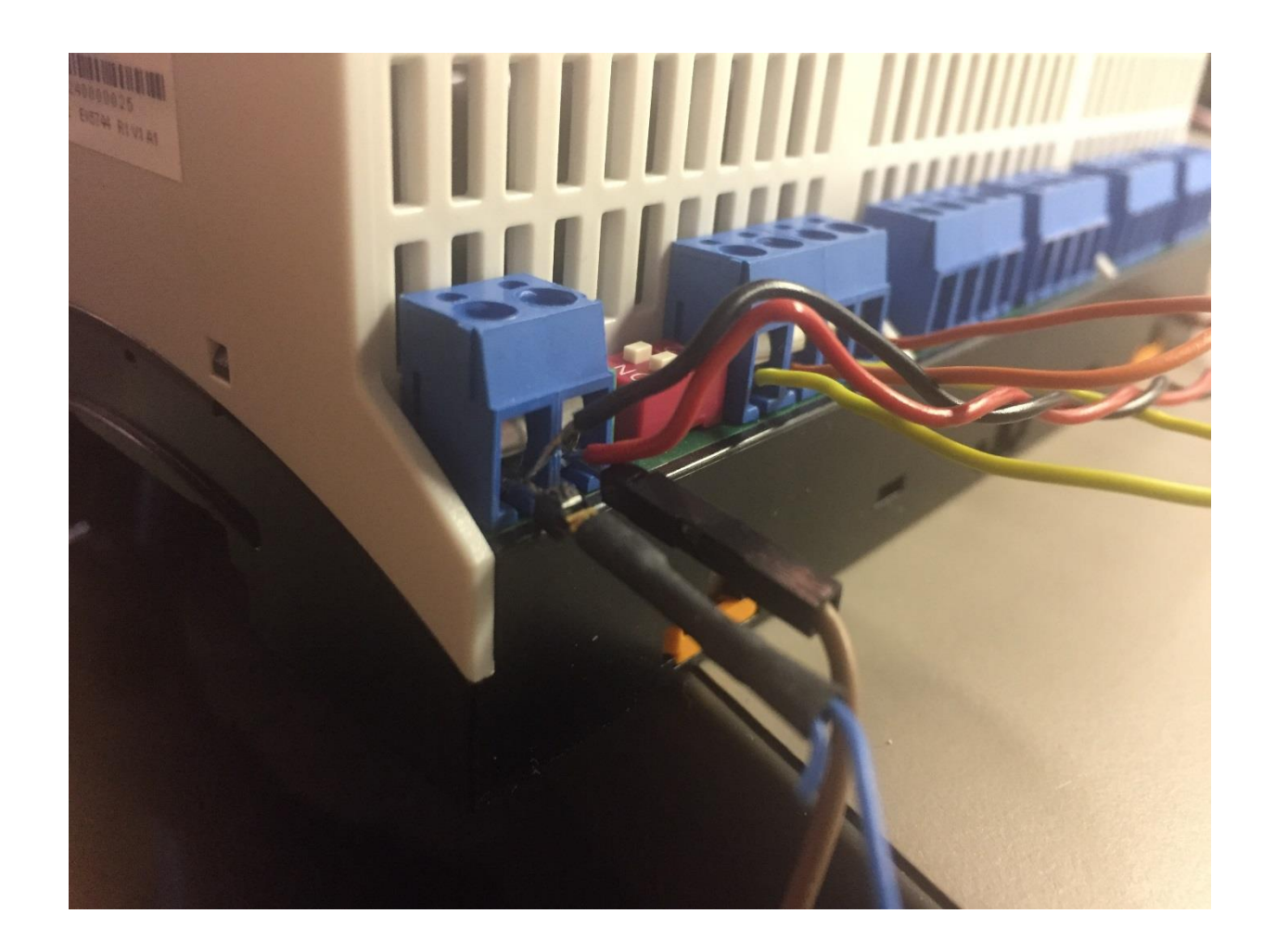

Connect a power supply to the power terminal. Miriac™-EK5744 is powered by through the 24V supply. The power can come from any DC power supply. The Miriac™-EK5744 supports 12-24V, but 24V is preferred in order to ensure all I/O behave properly.

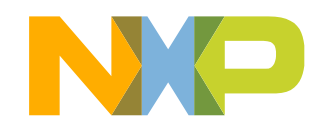

### Make the following I/O connections

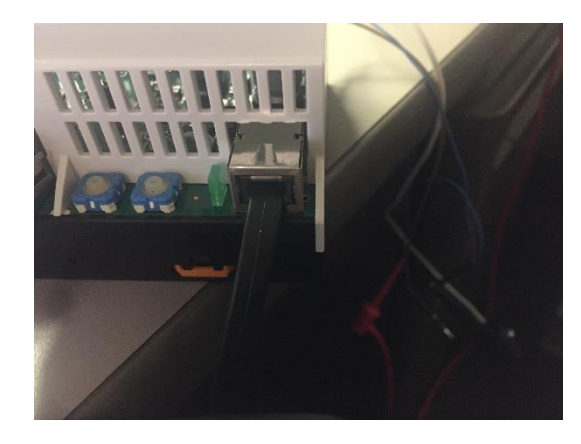

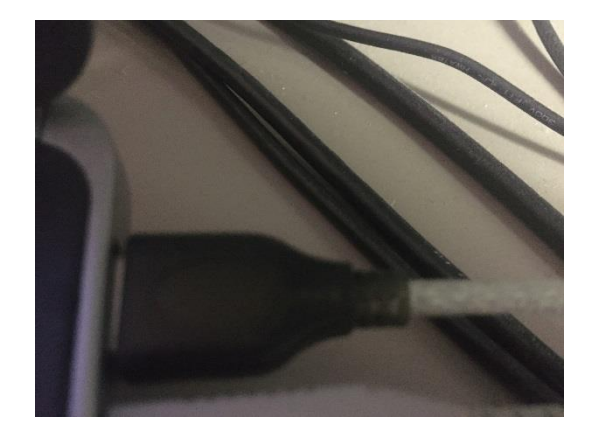

Connect console terminal to PC

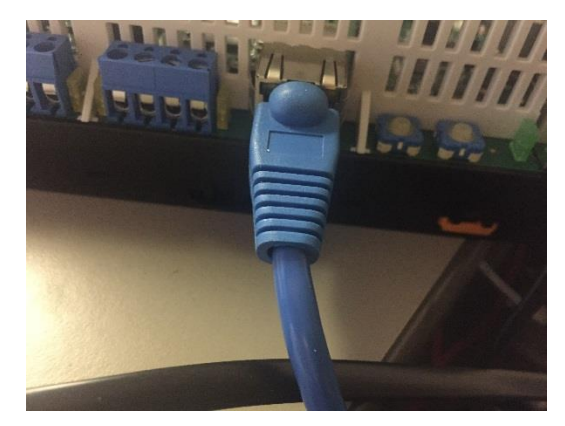

Connect ethernet to LAN

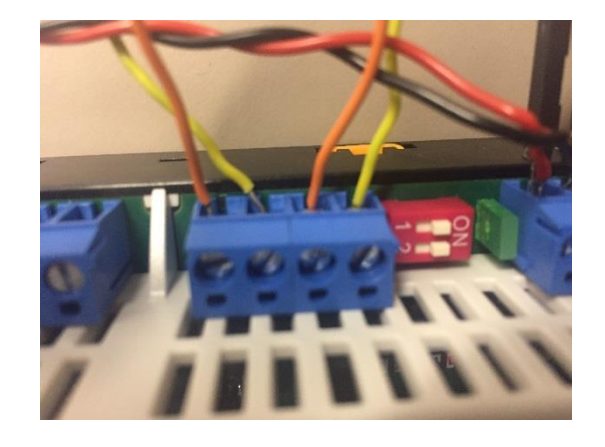

Connect CAN\_H to CAN\_H (orange) and CAN\_L to CAN\_L (yellow)

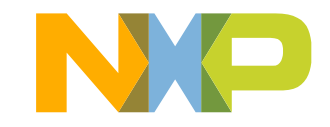

Find the EK5744's COMM port on your PC in Device Manager. Different for each computer

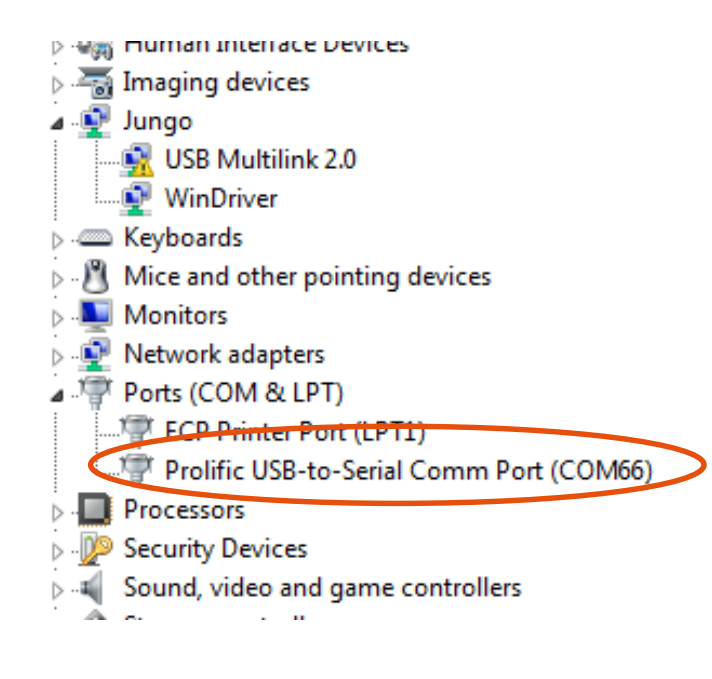

Load up terminal. Select the correct COMM port and use 115200 baud rate

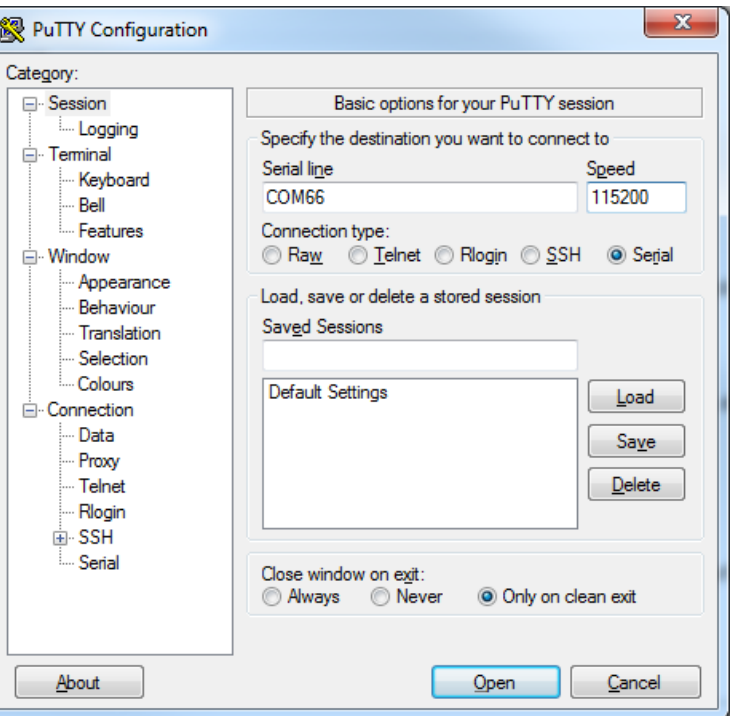

Make sure both CANs are enabled on the board

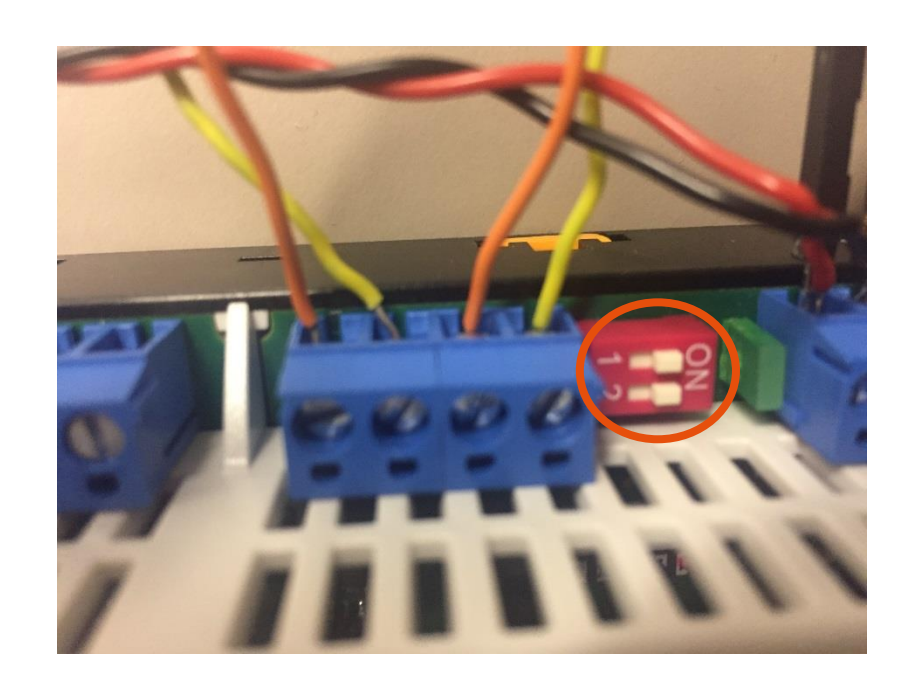

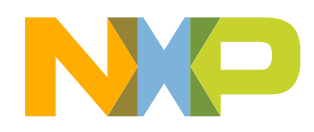

### Observe the CAN test!

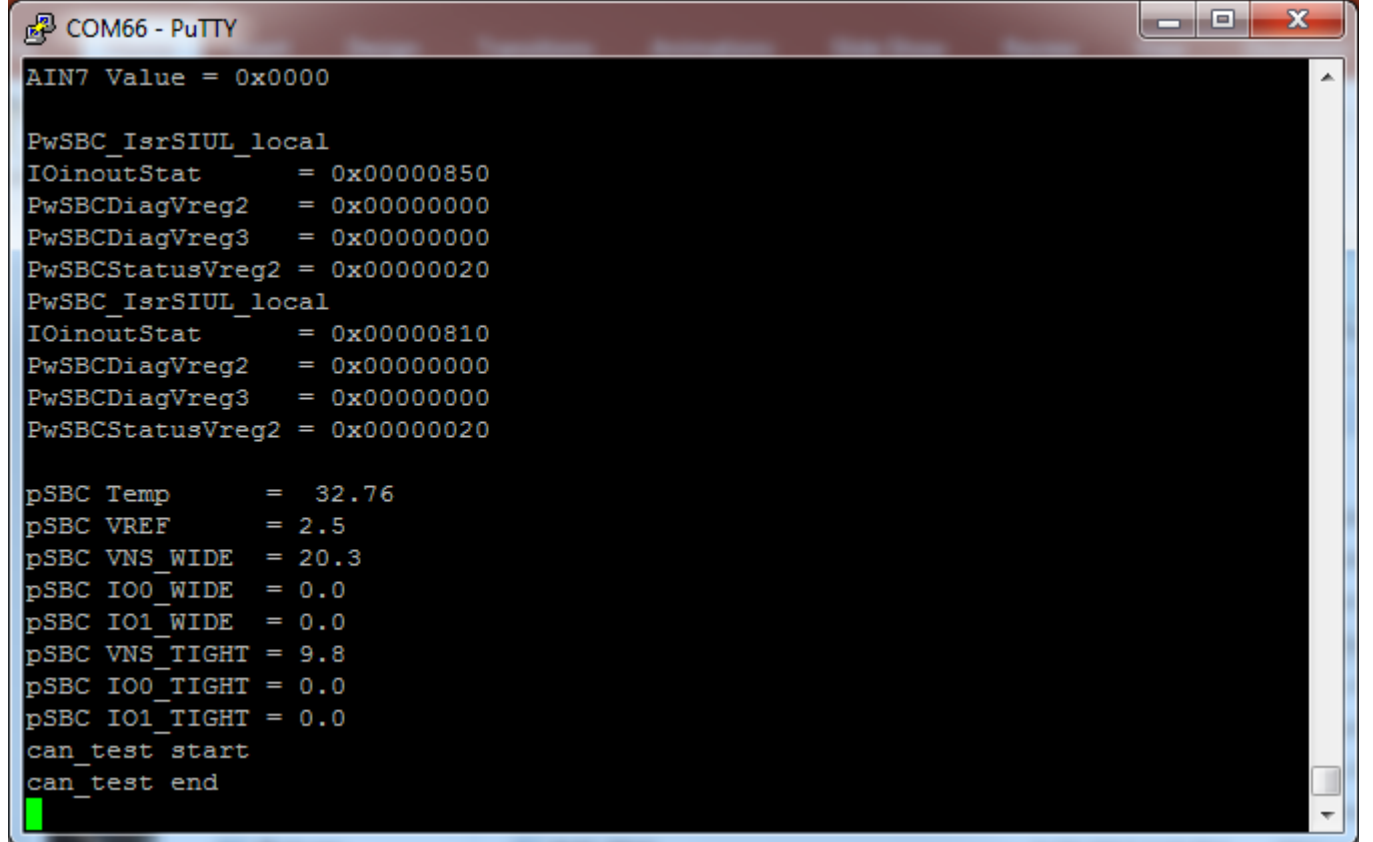

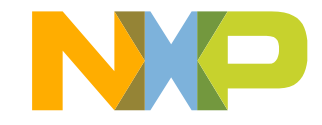

7 EXTERNAL USE

# <span id="page-8-0"></span>**Miriac™-EK5744 Functional Safety Evaluation Kit: Features**

- NXP MPC5744P-based functional safety kit
- MPC5744P has 2 x 200 MHz Power Architecture® e200Z4 Dual issue cores operating in delayed lockstep
- MPC5744P qualified to AEC-Q100 Grade 1 and ambient temperature of -40 to +125 °C
- 384 kB RAM (ECC) and 2.5 MB Flash (ECC)
- Up to 4 safe analog inputs (depending on desired SIL level)
- Up to 4 safe digital inputs (depending on desired SIL level)
- 4 safe digital outputs
- All I/O supports redundancy
- Easy access to the MCU I/O header pins for prototyping
- Advanced diagnostics on all I/Os and power inputs
- Basic abstraction layer for bus interfaces
	- − CAN, UART, and Ethernet ports
- PLC on request
- 12-24V voltage range
- AutoSAR compatible hardware
- CANopen Safety (CIA304), Safety over EtherCAT, Profisafe, and openSAFETY on request

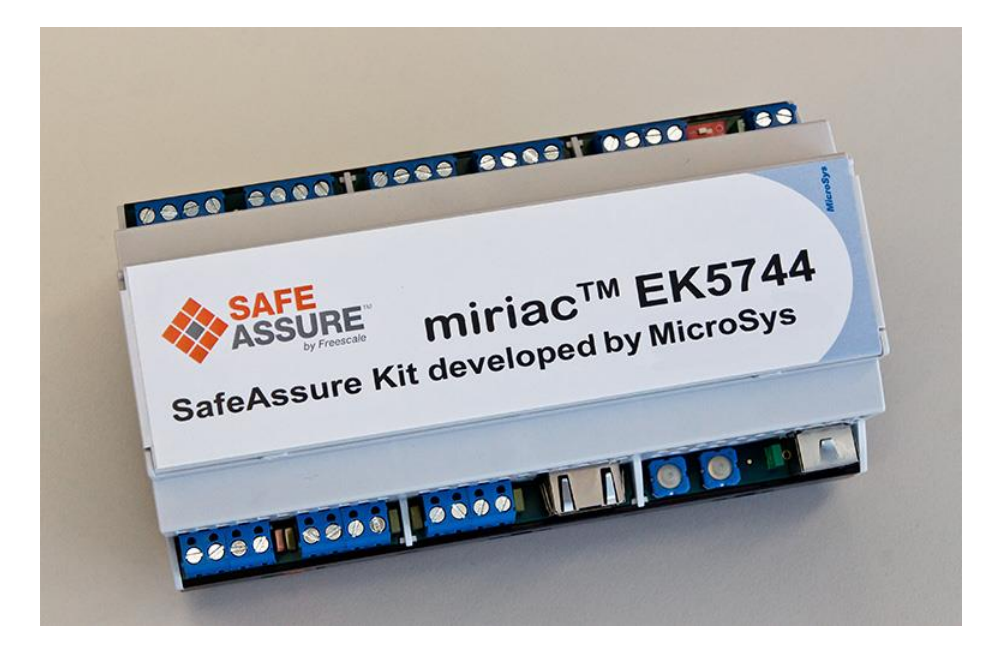

- Box includes:
	- − Miriac™-EK5744
- Downloads include:
	- − Appnotes
	- − Code Examples
	- − S32 Design Studio IDE
	- − User Manual

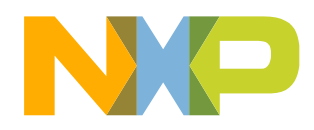

# <span id="page-9-0"></span>**Miriac™-EK5744 Functional Safety Evaluation Kit: Overview**

The Miriac™-EK5744 is a low-cost functional safety kit for MPC5744P Microcontrollers. Built with functional safety in mind, you can base your production off this design, if you so desire.

Each I/O is redundant and has an associated GND pin. Therefore, all I/O ports occupy two pins on the outer rails. The LED next to each pin correspond to the state of the pin.

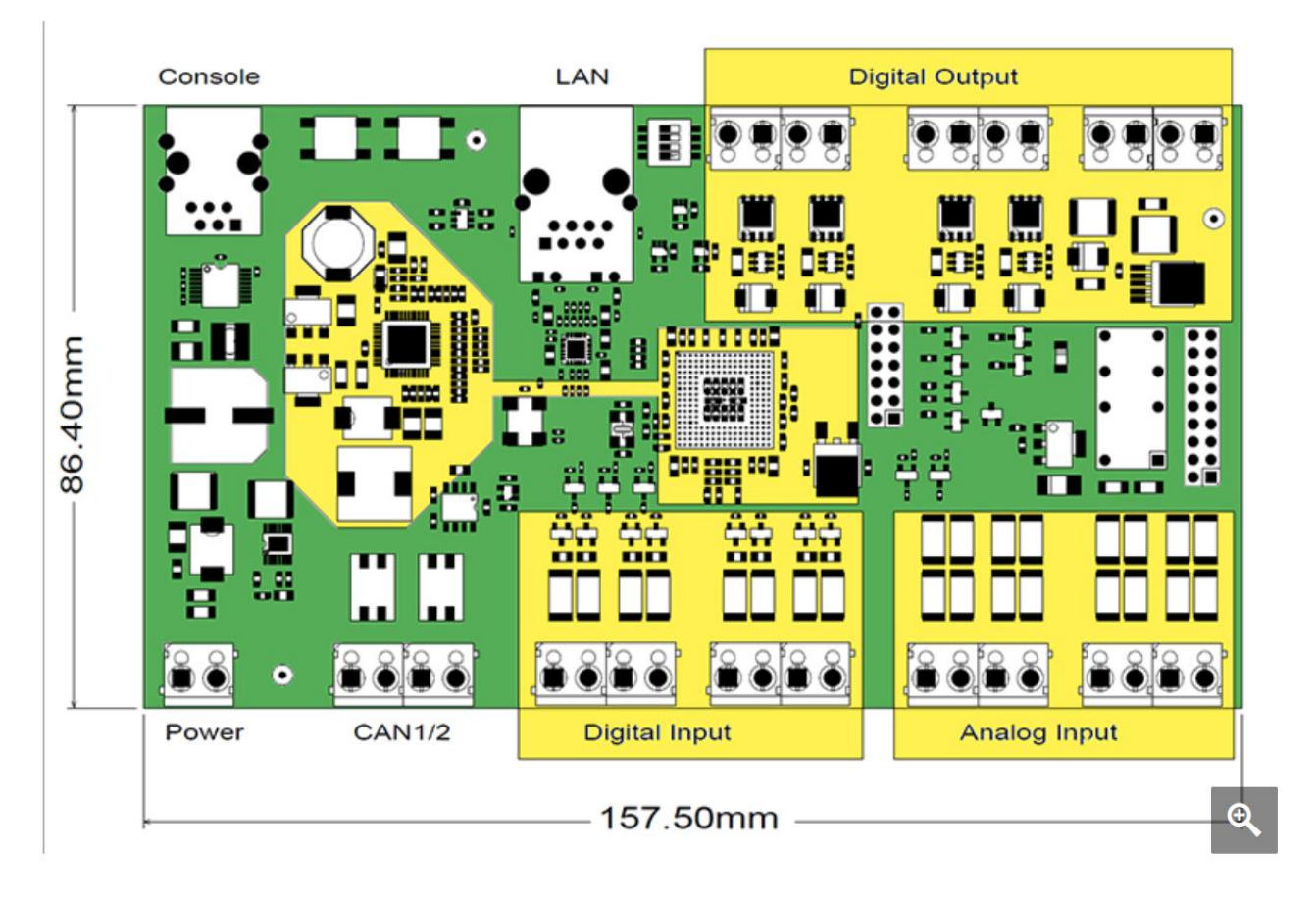

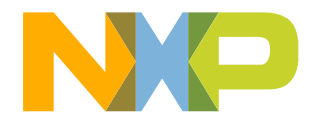

# <span id="page-10-0"></span>**Miriac™-EK5744: Pinout 1 of 4**

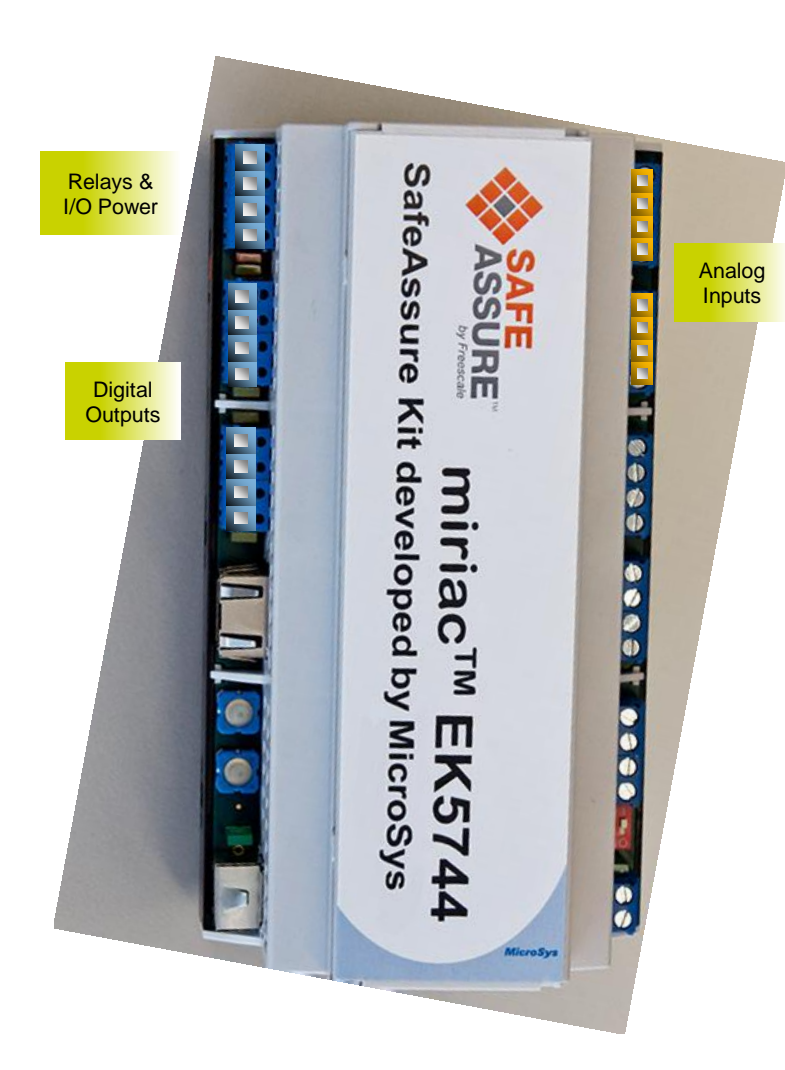

#### Relays & I/O Power

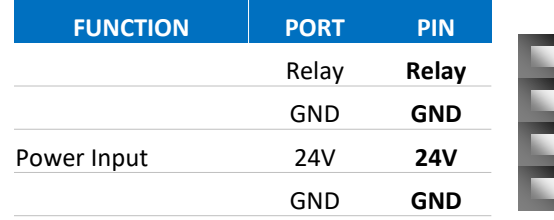

#### Digital Outputs

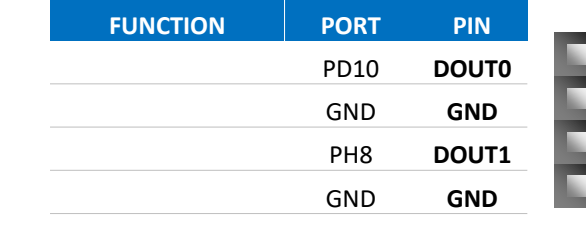

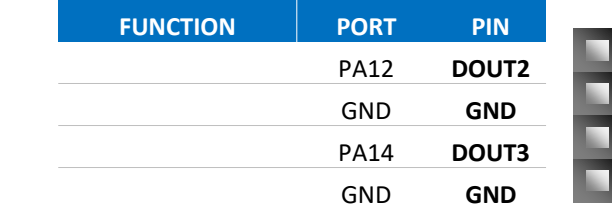

#### Analog Inputs

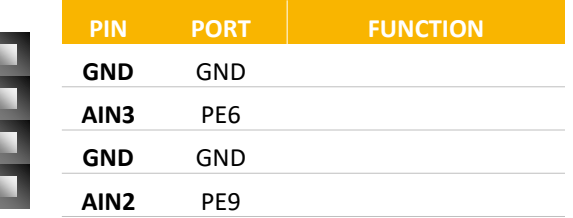

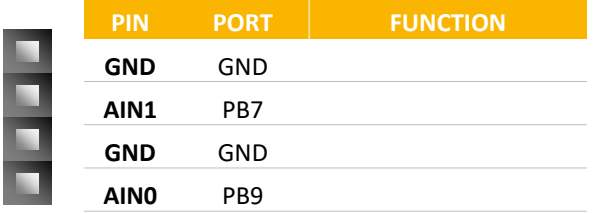

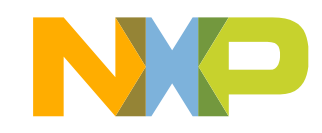

# **Miriac™-EK5744: Pinout 2 of 4** Analog Inputs

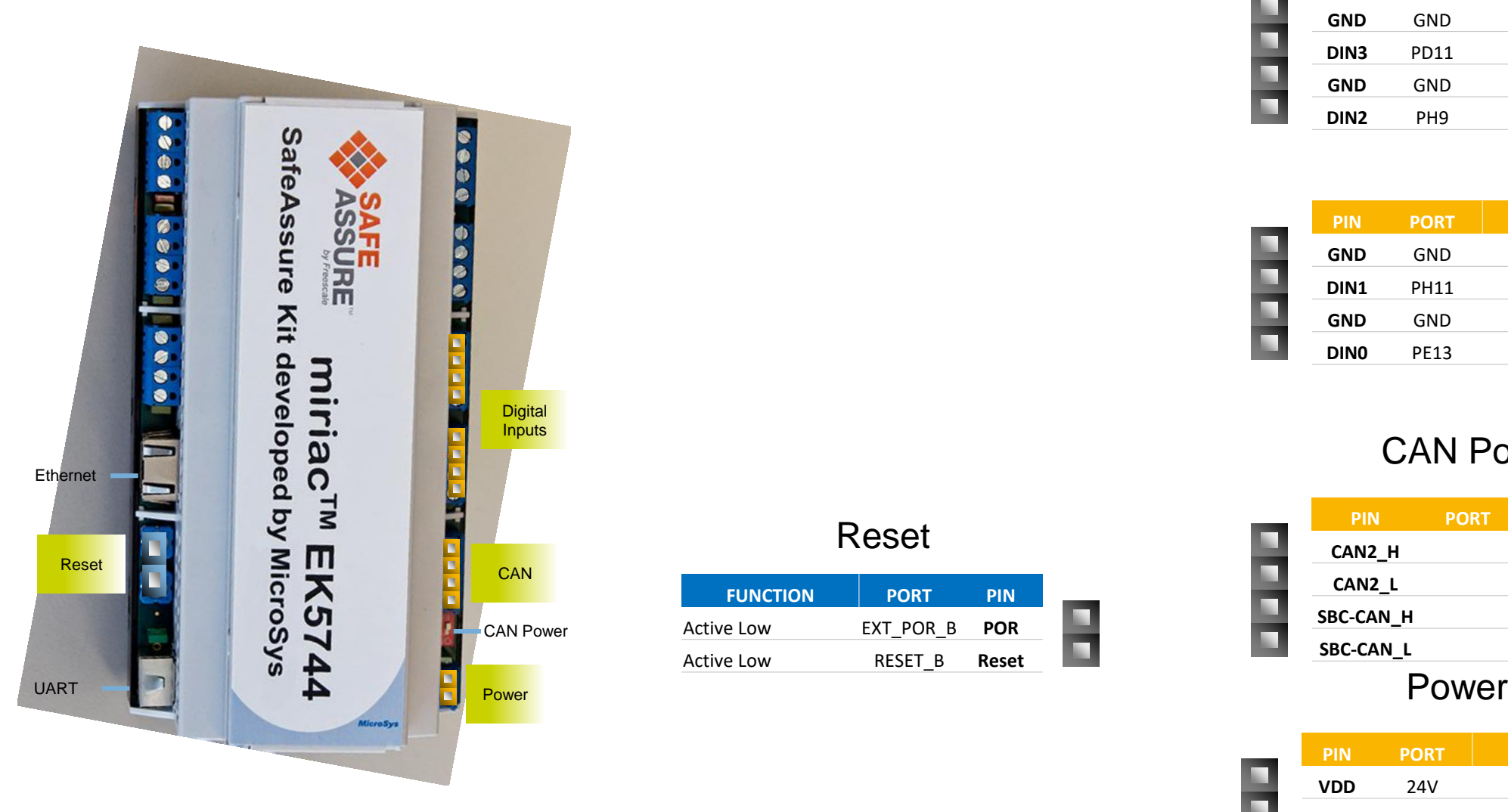

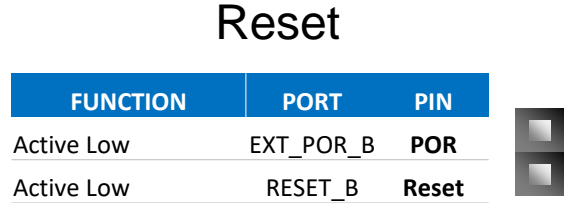

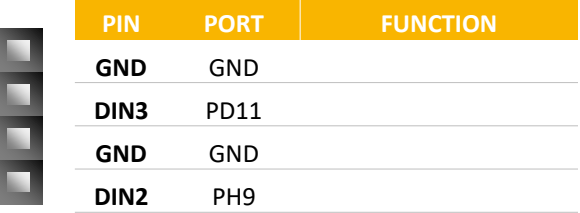

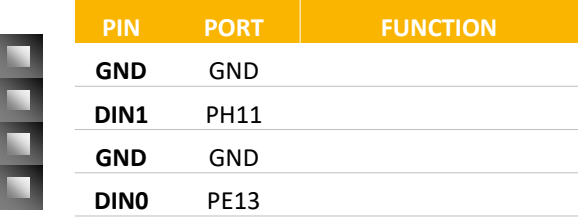

#### CAN Ports

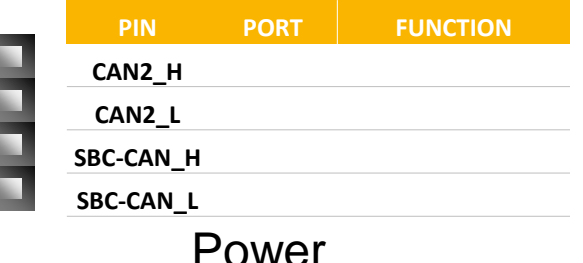

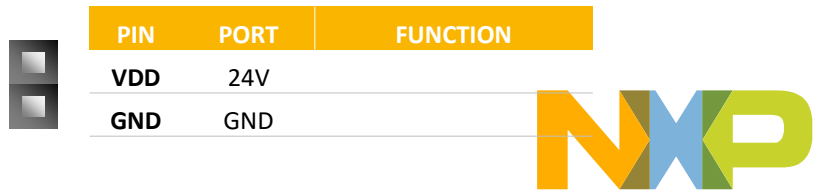

# **Miriac™-EK5744: Pinout 3 of 4**

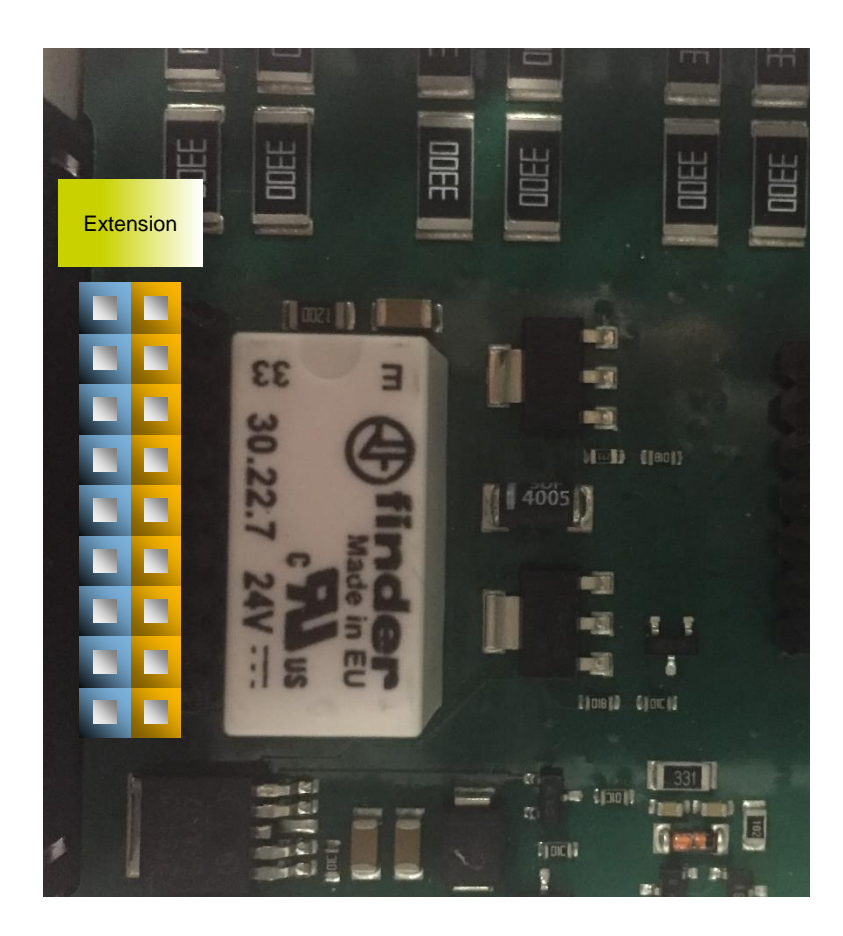

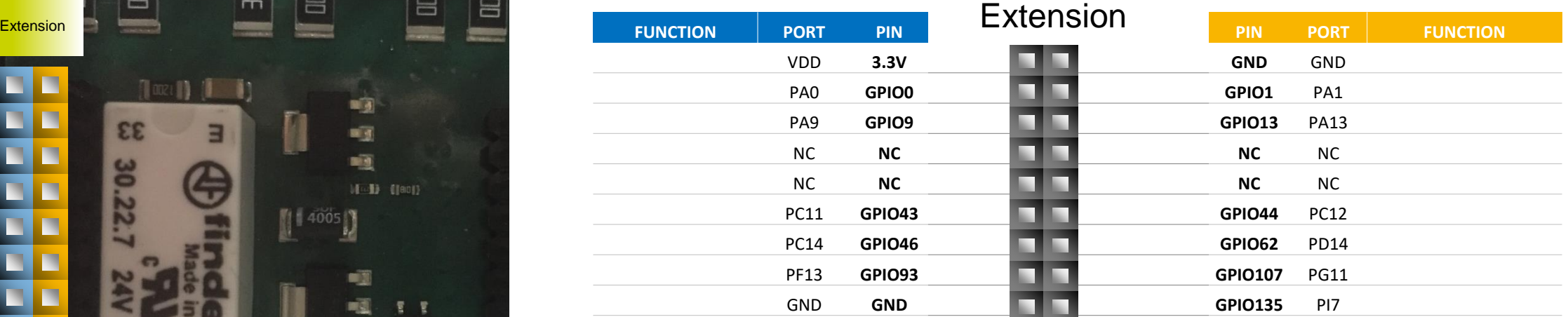

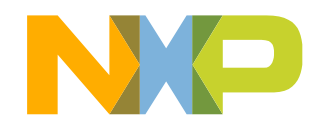

# **Miriac™-EK5744: Pinout 4 of 4**

I/O must be powered externally with 24V input. Red LED will turn on to indicate I/O has power.

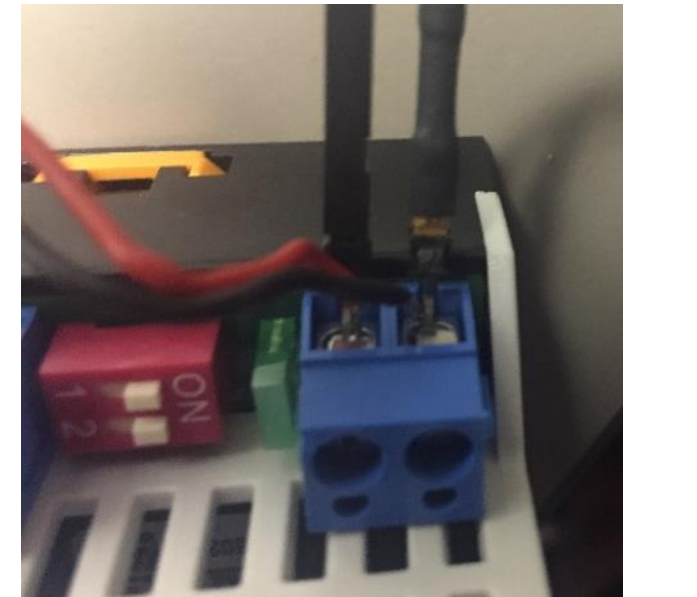

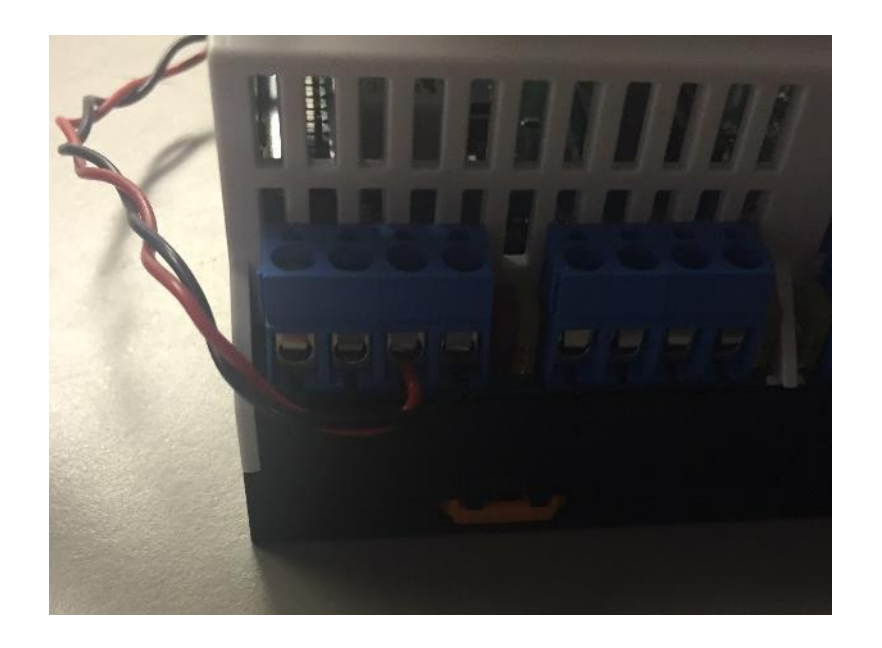

Connect 24V (red and black) to power IO

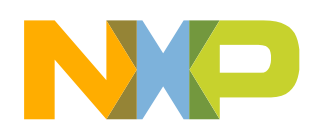

# <span id="page-14-0"></span>**Miriac™-EK5744: Programming Interface 1 of 5**

The Miriac™-EK5744 has a debug jumper. Short it to debug:

> Connected: Debug Enabled Disconnected: Debug Disabled

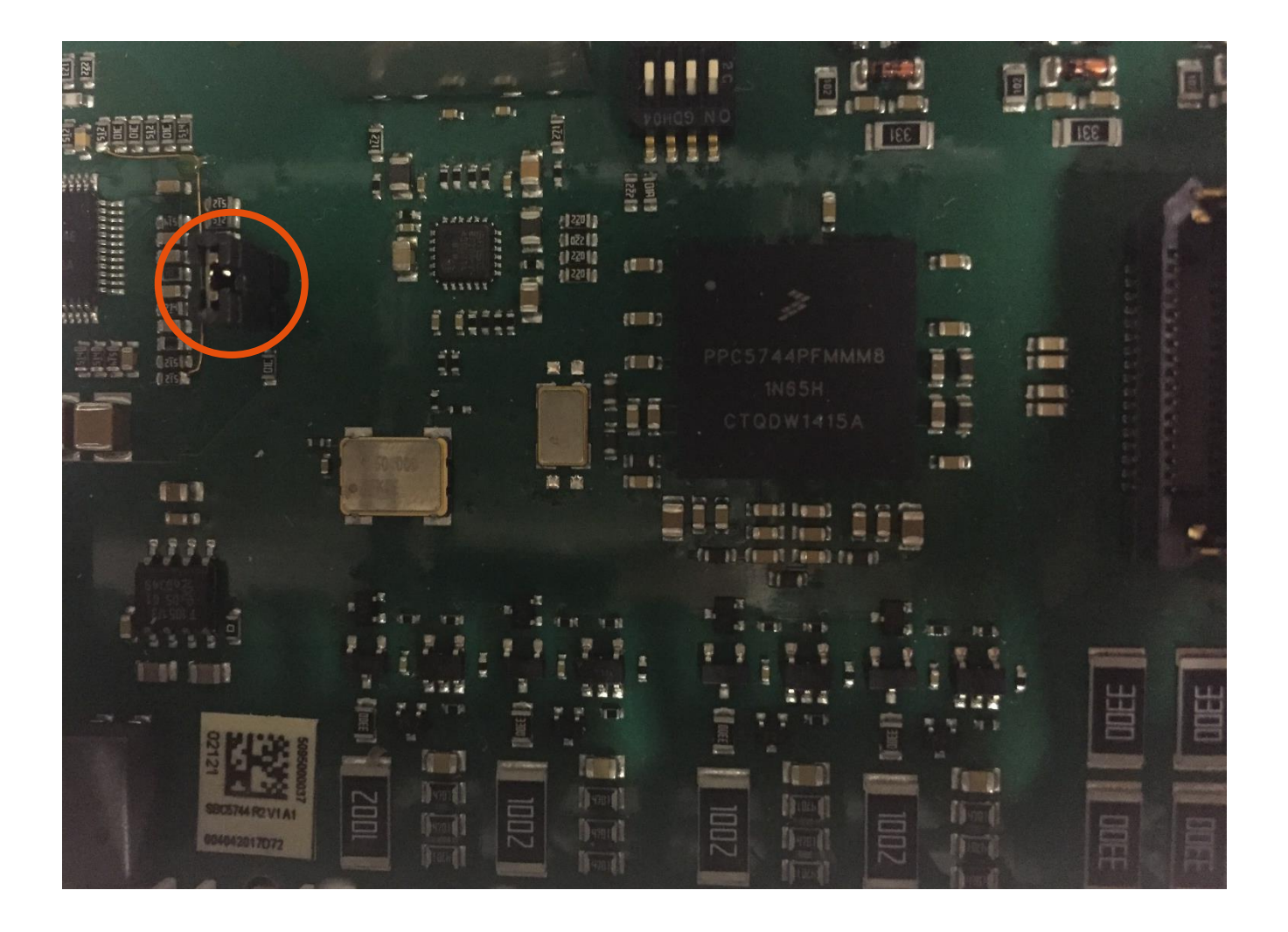

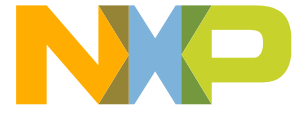

# **Miriac™-EK5744: Programming Interface 2 of 5**

JTAG is supported in the Miriac™- EK5744. Shown is the port as well as the location of Pin 1. Make sure the red wire of the JTAG connector is on the side of Pin 1.

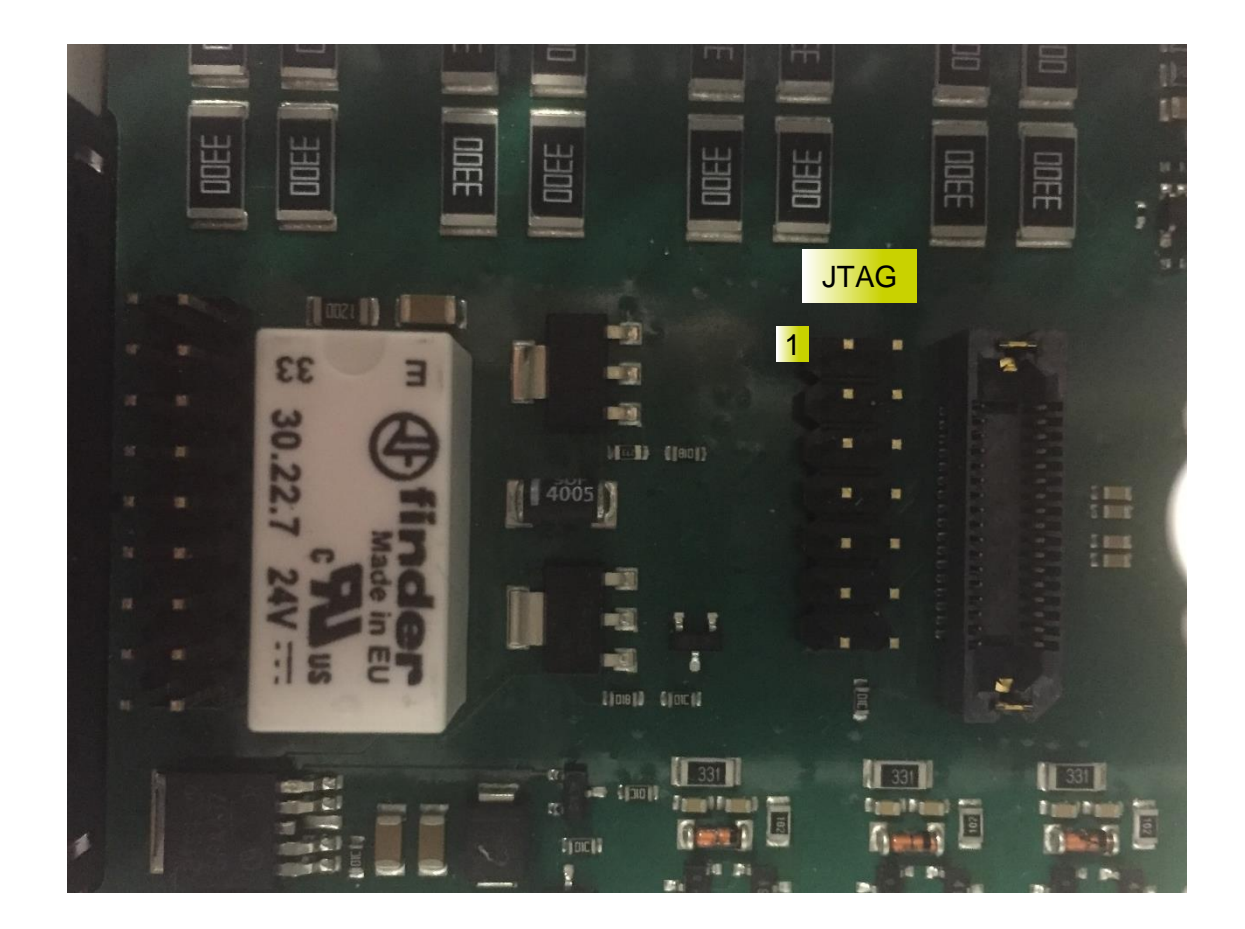

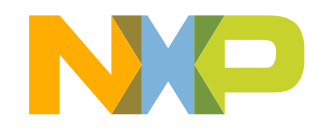

# **Miriac™-EK5744: Programming Interface 3 of 5**

Use a JTAG interface, such as P&E Multilink to debug the board. Connect the JTAG connector to terminal with the red cable on the side of Pin 1. Allows you to program the Miriac™-EK5744 with S32DS.

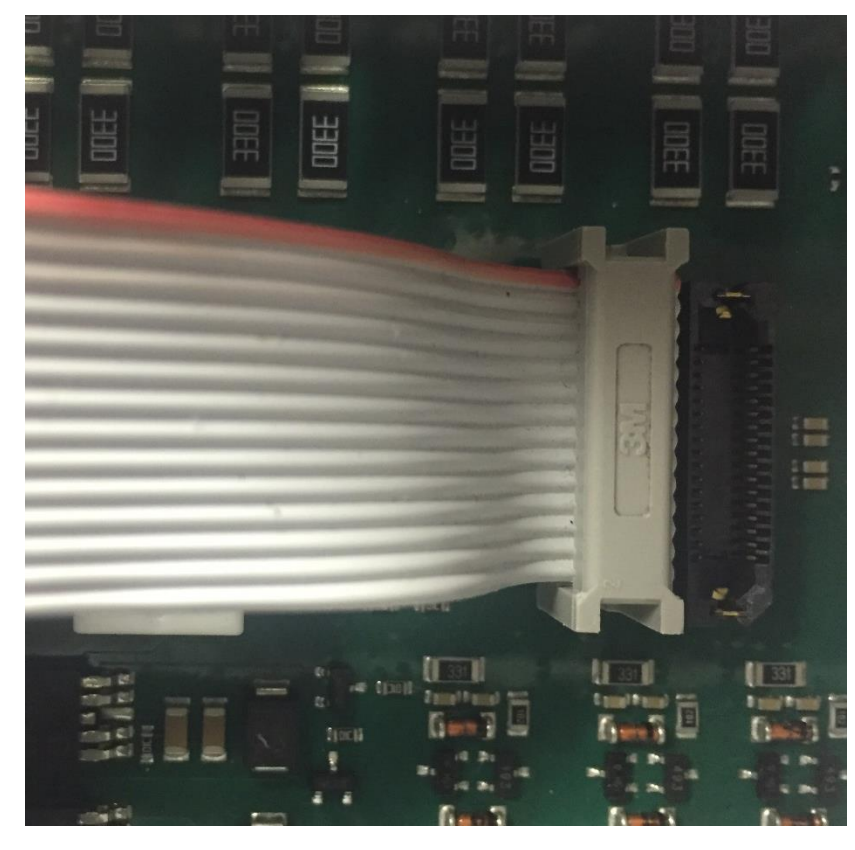

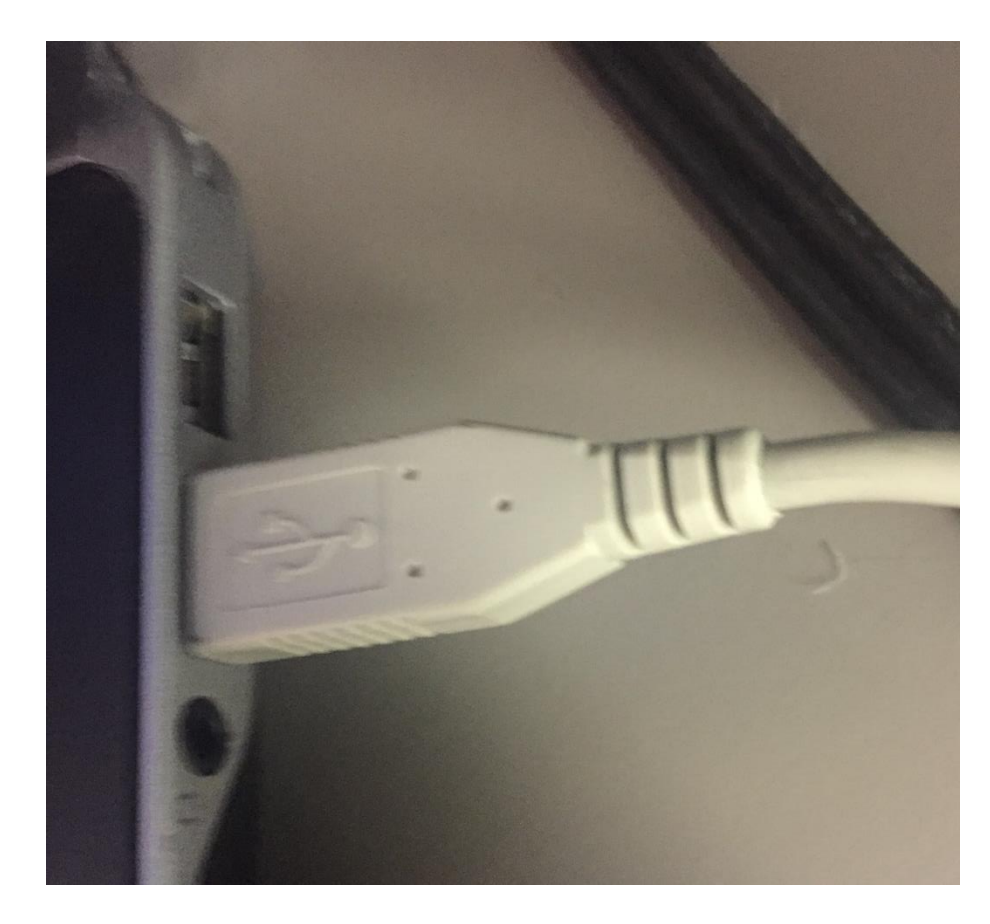

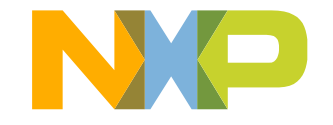

16 EXTERNAL USE

# **Miriac™-EK5744: Programming Interface 4 of 5**

### Open your S32DS project

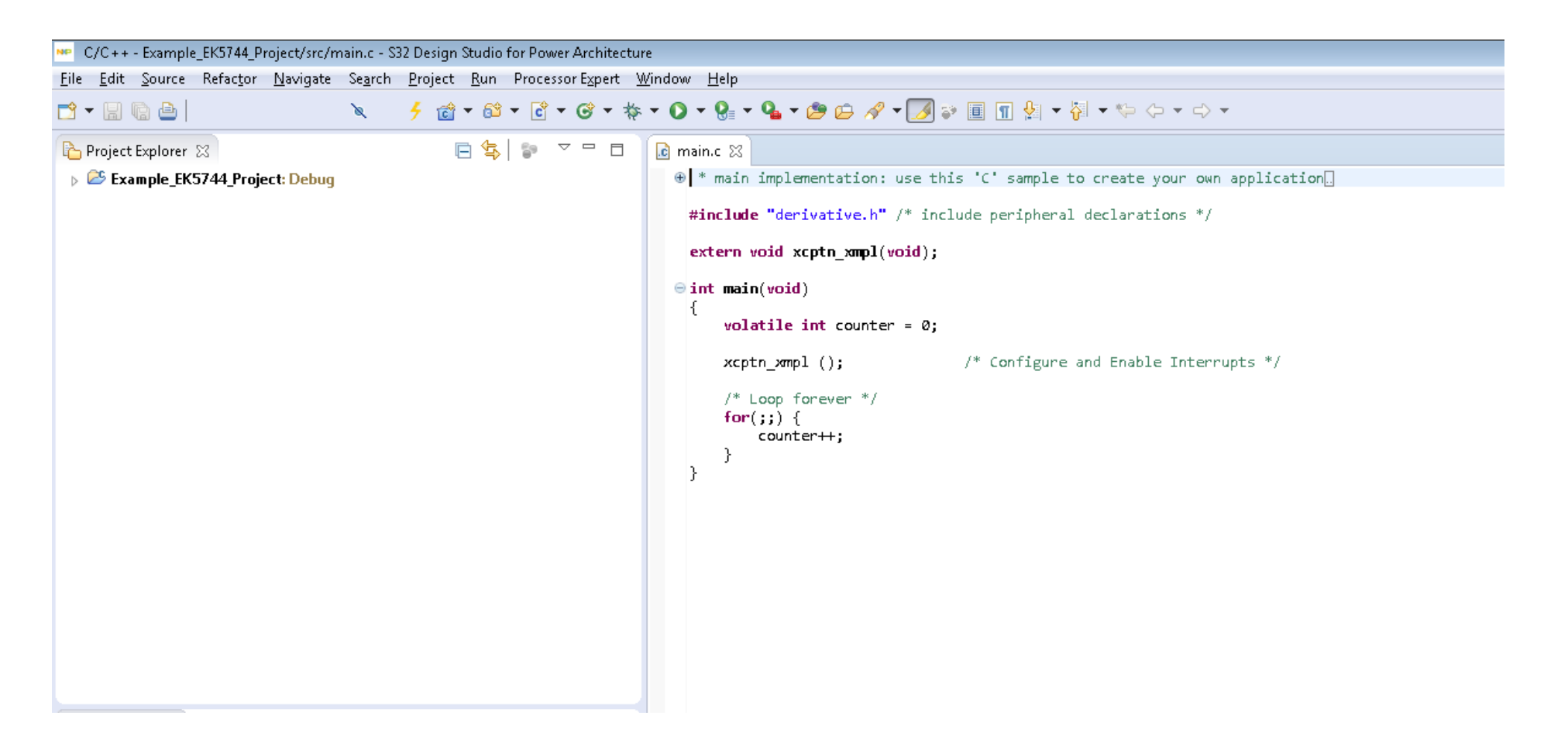

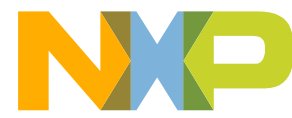

# **Miriac™-EK5744: Programming Interface 5 of 5**

• Open the debug configurations

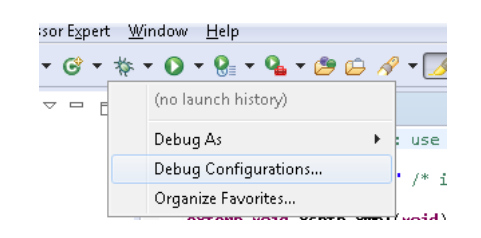

- Make sure the debug interface for your project is USB Multilink
- Hit **Debug**
- S32DS will program the Miriac™- EK5744 through the JTAG port

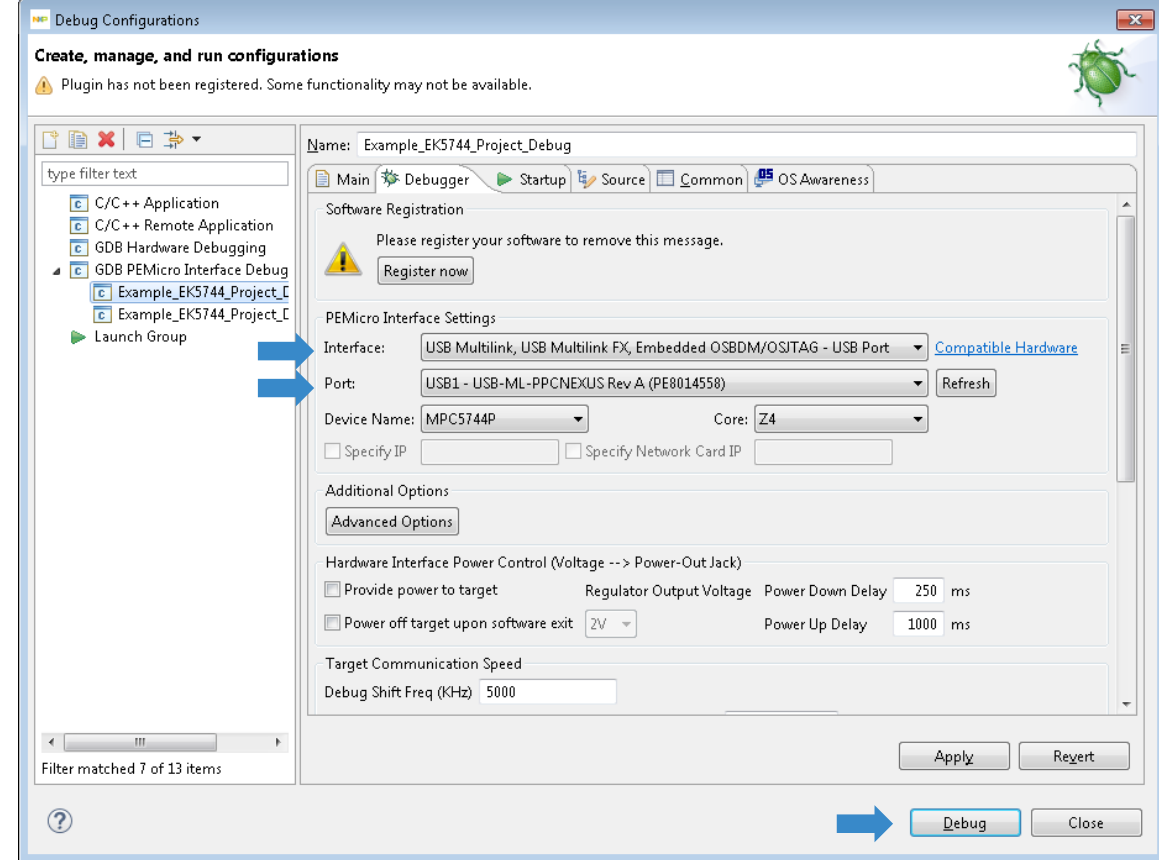

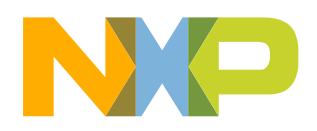

### <span id="page-19-0"></span>**Package Level Pinout Diagram – MPC5744P (257 MAPBGA)**

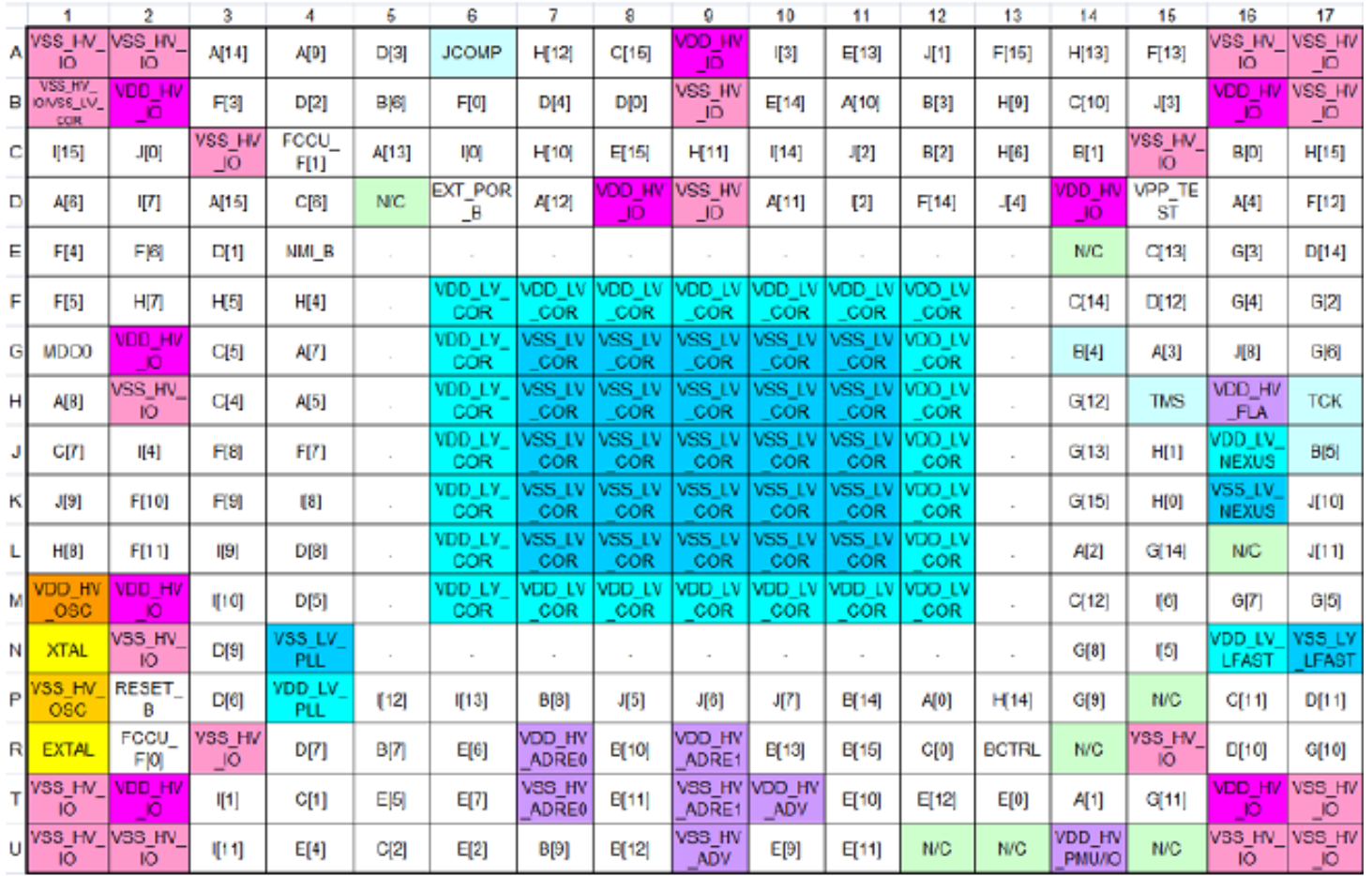

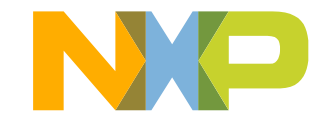

# <span id="page-20-0"></span>**Software Development Tools**

- S32 Design Studio IDE for Power Architecture
- IDE & Compilers
	- − Free S32 Design Studio IDE with GCC compiler
	- − GHS MULTI Integrated Development Environment
	- − Cosmic IDE
	- − iSystem winIDEA IDE
	- − SourceryTM CodeBench Development Tools
- Debuggers
	- − P&E USB Multilink
	- − iSystem iC6000
	- − Lauterbach TRACE32 JTAG Debugger

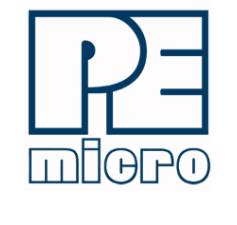

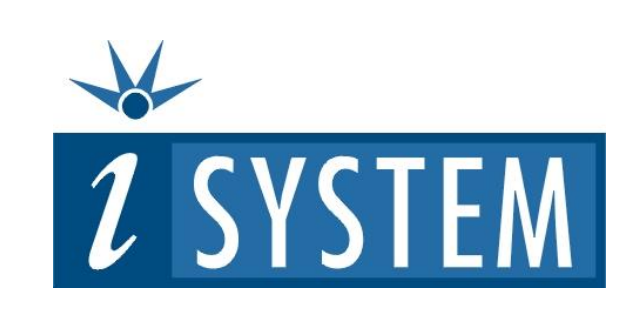

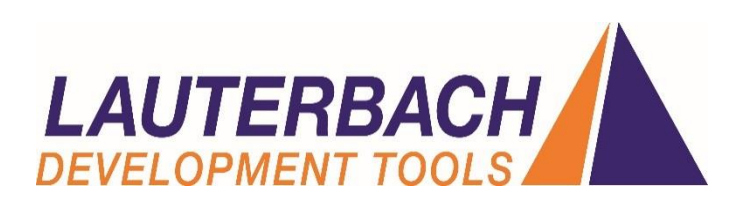

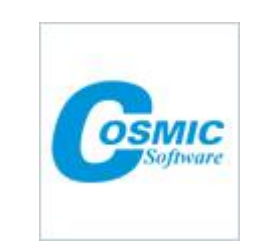

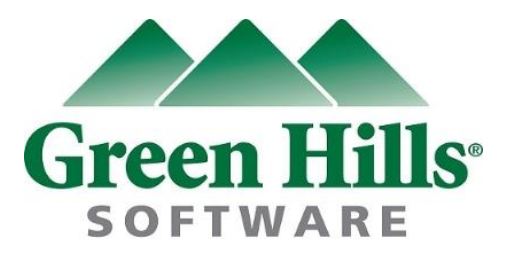

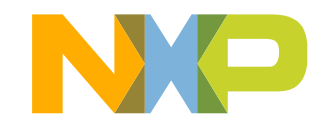

# <span id="page-21-0"></span>**Pre-Compiled Code Examples**

- Download the Miriac™-EK5744 Quick Start Package to obtain code examples
- Example projects also includes the projects from Application Note, AN4830: Qorivva Recipes for MPC574xG, migrated to MPC5744P platform

NOTE: Run these examples with S32DS for 17. LP STOP Power Architecture v1.2 or later

#### List of code examples:

- 1. sbc5744demo2 (Out-of-Box example)
- 2. Hello World
- 3. Hello World + PLL
- 4. Hello World + PLL + Interrupts
- 5. DMA
- 6. eTimer Frequency **Measurement**
- 7. eTimer Count
- 8. Flash ECC
- 9. FlexCAN
- 11. UART
- 12. TSENS
- 13. XBIC+DMA
- 14. FlexPWM
- 15. Register Protection
- 16. FCCU
- 

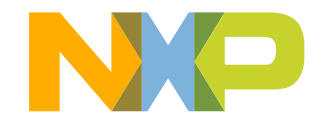

## <span id="page-22-0"></span>**Documentation and Reference Material**

#### • **Documentation Links**

- − [MPC574xP Datasheet](http://www.nxp.com/files/32bit/doc/data_sheet/MPC5744P.pdf?fasp=1&WT_TYPE=Data Sheets&WT_VENDOR=FREESCALE&WT_FILE_FORMAT=pdf&WT_ASSET=Documentation&fileExt=.pdf)
- − [MPC574xP Product Brief](http://cache.nxp.com/files/microcontrollers/doc/prod_brief/MPC5744PPB.pdf?fpsp=1&WT_TYPE=Product Briefs&WT_VENDOR=FREESCALE&WT_FILE_FORMAT=pdf&WT_ASSET=Documentation&fileExt=.pdf)
- − [MPC574xP Factsheet](http://cache.nxp.com/files/microcontrollers/doc/fact_sheet/MPC574xPFS.pdf?fpsp=1&WT_TYPE=Fact Sheets&WT_VENDOR=FREESCALE&WT_FILE_FORMAT=pdf&WT_ASSET=Documentation&fileExt=.pdf)
- **Application Notes**
	- − [MPC5744P Startup Self Test Control Unit \(STCU\) Overview](http://cache.nxp.com/files/microcontrollers/doc/app_note/AN5196.pdf?fpsp=1&WT_TYPE=Application Notes&WT_VENDOR=FREESCALE&WT_FILE_FORMAT=pdf&WT_ASSET=Documentation&fileExt=.pdf)
	- − [MPC574xP Hardware Design Guide](http://cache.nxp.com/files/microcontrollers/doc/app_note/AN5267.pdf?fpsp=1&WT_TYPE=Application Notes&WT_VENDOR=FREESCALE&WT_FILE_FORMAT=pdf&WT_ASSET=Documentation&fileExt=.pdf)
	- − [Migrating from MPC5743L to MPC5744P](http://cache.nxp.com/files/microcontrollers/doc/app_note/AN4624.pdf?fpsp=1&WT_TYPE=Application Notes&WT_VENDOR=FREESCALE&WT_FILE_FORMAT=pdf&WT_ASSET=Documentation&fileExt=.pdf)
	- − [MPC5744P Standard 144 LQFP EVB User Guide](http://cache.nxp.com/files/32bit/doc/user_guide/MPC5744PEVB144UG.pdf?fpsp=1&WT_TYPE=Users Guides&WT_VENDOR=FREESCALE&WT_FILE_FORMAT=pdf&WT_ASSET=Documentation&fileExt=.pdf)
	- − [MPC5744P Standard 257 BGA EVB User Guide](http://cache.nxp.com/files/32bit/doc/user_guide/MPC5744PEVB257UG.pdf?fpsp=1&WT_TYPE=Users Guides&WT_VENDOR=FREESCALE&WT_FILE_FORMAT=pdf&WT_ASSET=Documentation&fileExt=.pdf)
	- − [MPC5744P Clock Calculator Guide](http://cache.nxp.com/assets/documents/data/en/application-notes/AN5393.pdf?fsrch=1&sr=1&pageNum=1)
- **Reference Manuals**
	- − [MPC574xP Family Reference Manual](http://cache.nxp.com/files/32bit/doc/ref_manual/MPC5744PRM.pdf?fpsp=1&WT_TYPE=Reference Manuals&WT_VENDOR=FREESCALE&WT_FILE_FORMAT=pdf&WT_ASSET=Documentation&fileExt=.pdf)
	- − [MPC574xP Family Safety Manual](http://cache.nxp.com/files/microcontrollers/doc/ref_manual/MPC5744PSM.pdf?fpsp=1&WT_TYPE=Reference Manuals&WT_VENDOR=FREESCALE&WT_FILE_FORMAT=pdf&WT_ASSET=Documentation&fileExt=.pdf)

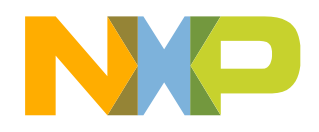

### <span id="page-23-0"></span>**MPC574xP Family – Phantom Feature Differences**

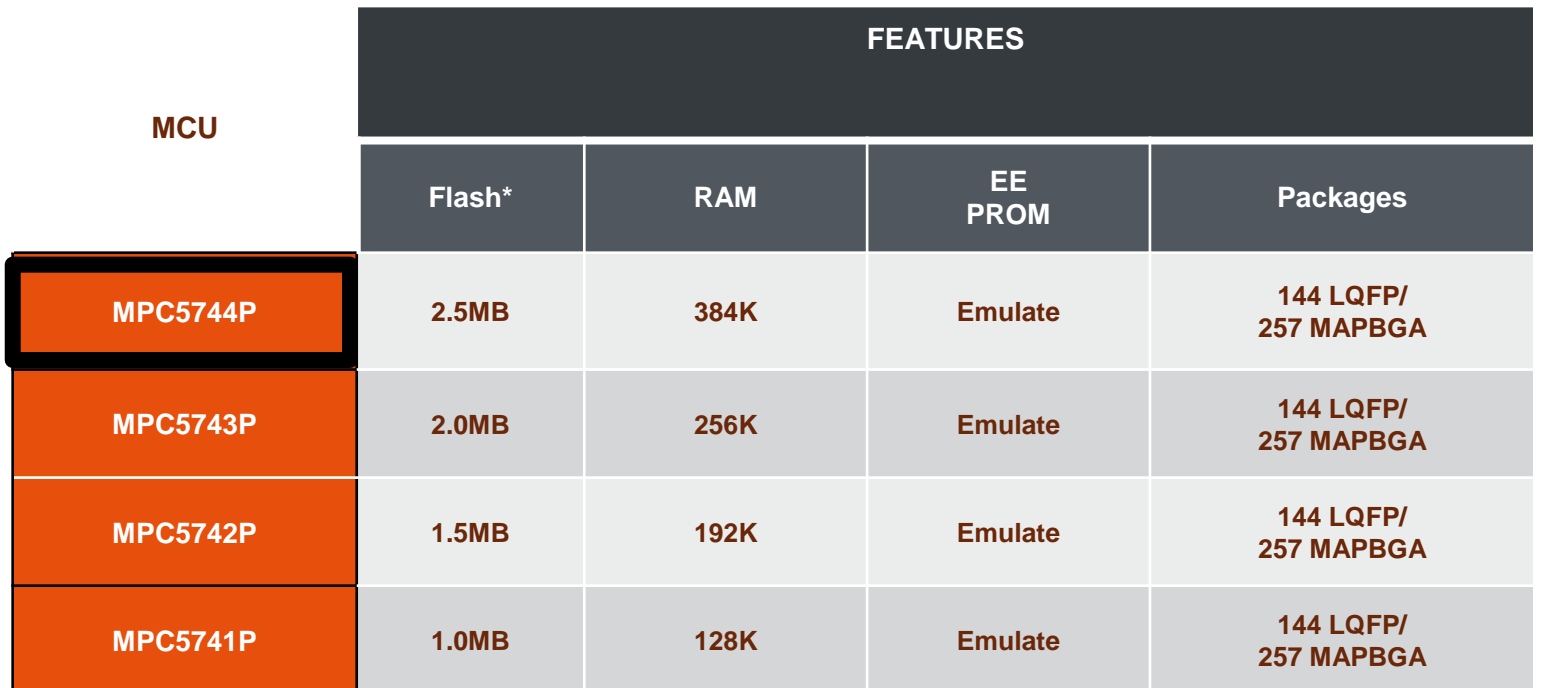

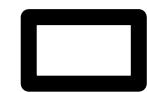

Available in Miriac™ EK5744 platform

\*Differences in memory are all in the Large Flash Block

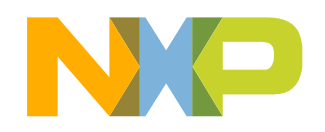

23 EXTERNAL USE

## **MPC574xP Family – Package Feature Set Comparison**

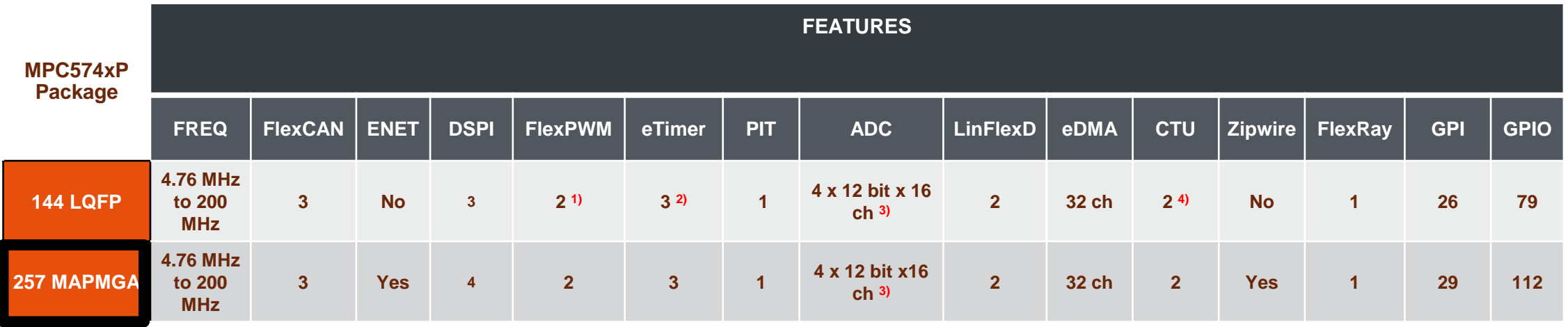

1) FlexPWM1 has available only A[0-2] and B[0-2] external signals.

2) eTimer2 has available only ETC2-5 external signals.

3) There are 38 ADC channels which include internal channels (temperature sensors, bandgap voltage) and shared channels.

4) CTU1 has not external trigger output.

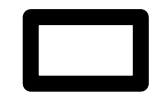

Available in Miriac™ EK5744 platform

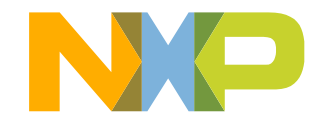

### <span id="page-25-0"></span>**Recommendations**

- For faster debugging, debug from RAM, because this cuts down the lengthy Flash erase operation cycles. Follow the Software Integration Guide (SWIG) for details.
- By default "New Project" in S32 Design Studio IDE makes application to run at 16 MHz Internal RC (IRC) oscillator. For faster performance, configure PLL to desired frequency and switch clock source to PLL before executing application code.
- Keep S32 Design Studio IDE up-to-date for best results
- Post Technical Questions on NXP community for [MPC5xxx](https://community.nxp.com/community/s32/mpc5xxx).
- Useful Links:
	- − [MPC5744P Webpage](http://www.nxp.com/products/microcontrollers-and-processors/power-architecture-processors/mpc5xxx-5xxx-32-bit-mcus/mpc57xx-mcus/ultra-reliable-mpc574xp-mcu-for-automotive-industrial-safety-applications:MPC574xP?fsrch=1&sr=1&pageNum=1)
	- − [Miriac™ EK5744 Webpage](https://www.nxp.com/products/processors-and-microcontrollers/power-architecture-processors/mpc5xxx-55xx-32-bit-mcus/ultra-reliable-mpc57xx-32-bit-automotive-and-industrial-microcontrollers-mcus/miriac-ek-5744p-functional-safety-kit-by-microsys:EK-5744P?fsrch=1&sr=1&pageNum=1)
	- − [nxp.com/s32ds](http://www.nxp.com/s32ds)
	- − [nxp.com/community](http://www.nxp.com/community)

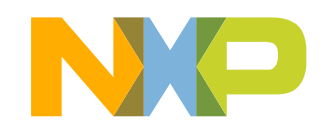

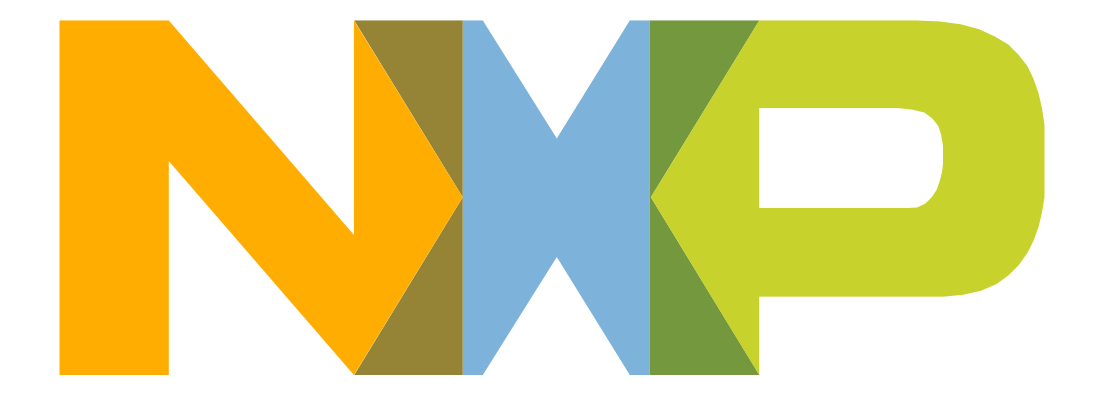

# SECURE CONNECTIONS<br>FOR A SMARTER WORLD